## کروم بک څنګه وکاروئ

ګام1 : د کمپیوټر چارج کولو لپاره خپل کروم بک د بریښنا ساکټ ته ولګوئ.

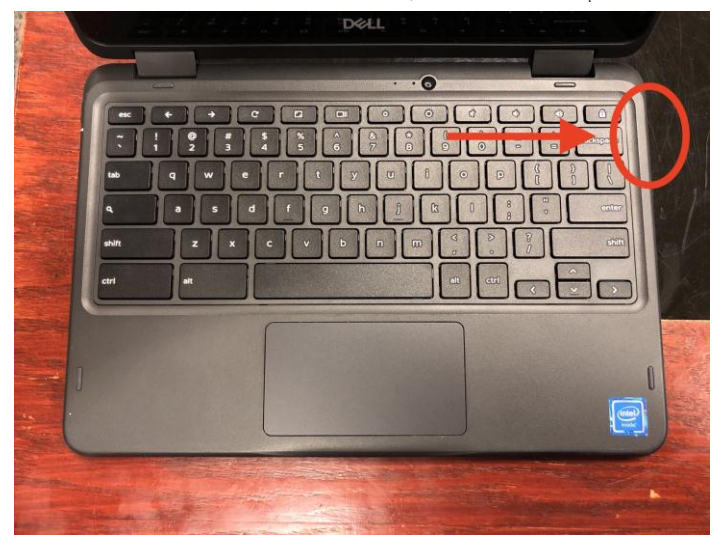

د کمپیوټر څنګ کې د بریښنا تار واچوئ.

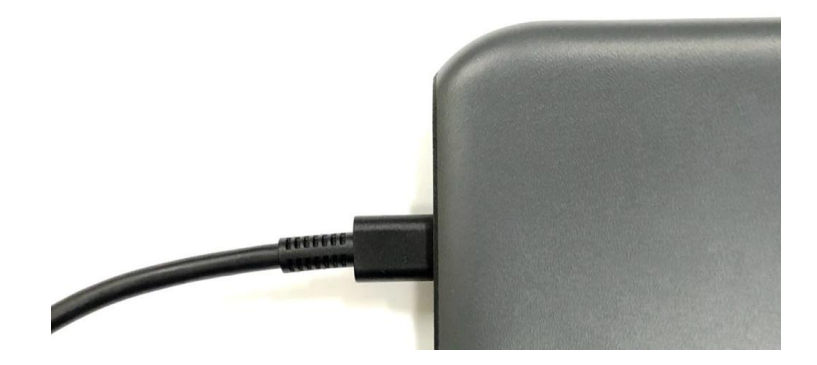

د تار بل څنګ ساکټ ته ولګوئ.

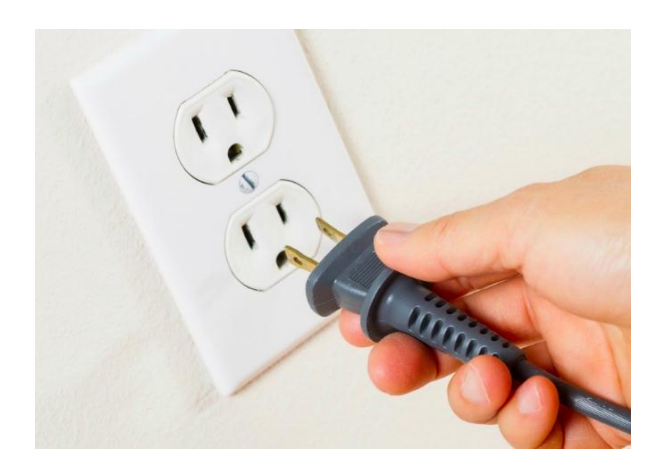

ګام :2 د خپل کروم بوک چالانولو لپاره د چالانېدو تڼې وکاروئ.

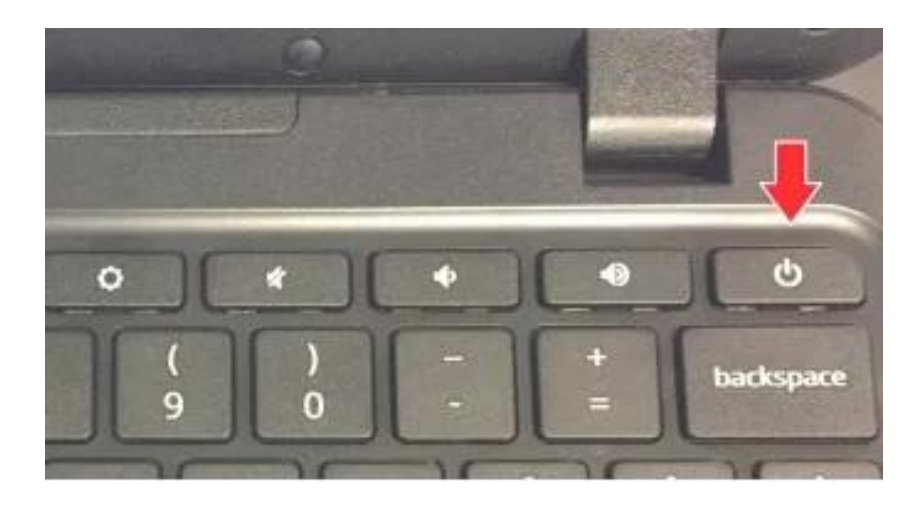

 یوځل چې ستاسو کروم بک چالو شي، تاسو به د کور پرده وګورئ. دا به الندې عکس ته ورته ښکاري.

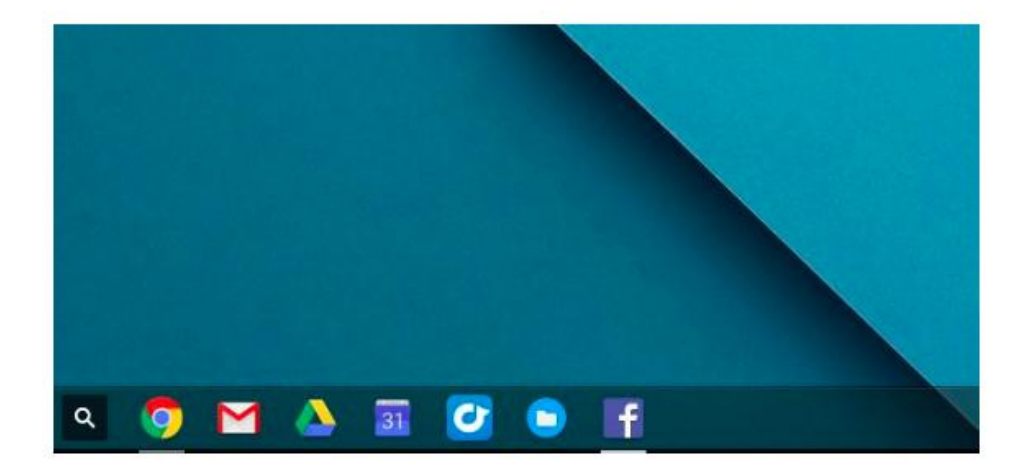

ګام 3 : خپلې ګوتې د ټریک پیډ په اوږدو کې حرکت کړئ ترڅو ستاسو په پرده کې غشی حرکت وکړئ.

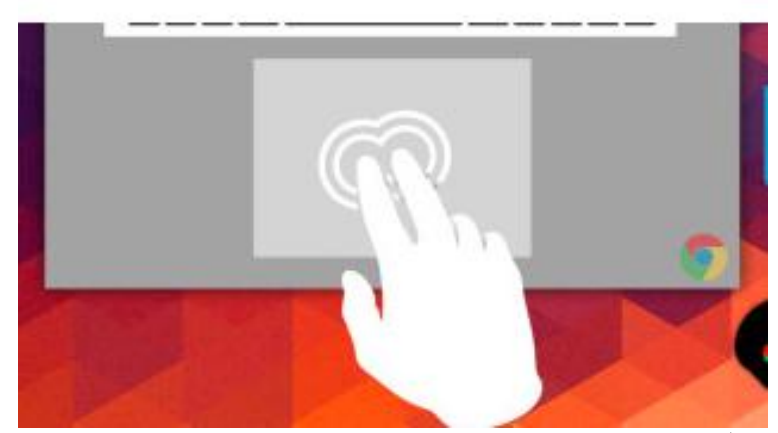

ګام 4 : غشی د **"**ګوګل کروم **"**انځور په سر حرکت کړئ. دا به د انټرنیټ براوزر خالص کړي.

## PASHTO

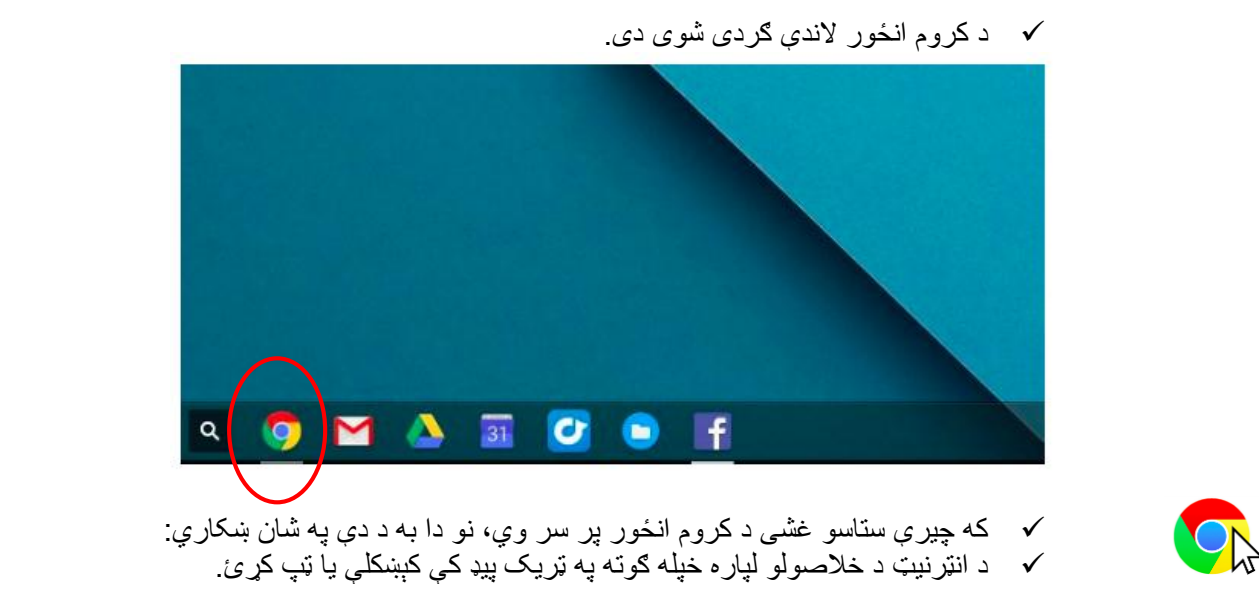

ګام 5 : کله چې کروم خلاص وي، په براوزر کې ستاسو د ښوونځي لخوا چمتو شوې ویب پاڼه ټایپ کړئ. )د [https://sites.google.com/dallasisd.org/athomelearningplans/home\)](https://sites.google.com/dallasisd.org/athomelearningplans/home) :توګه په بېلګی

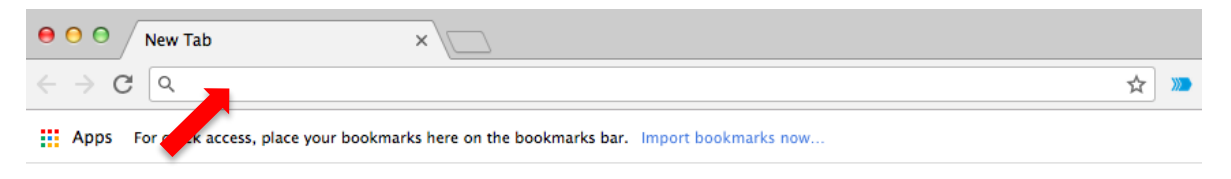

Gmail Images ::: |

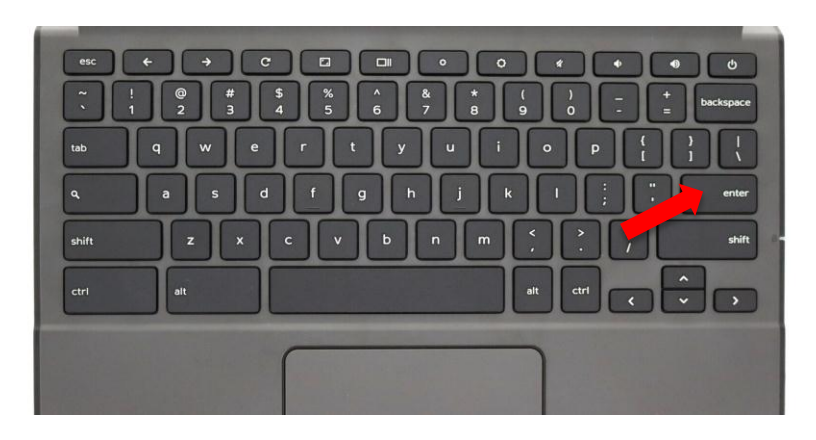

ویب پاڼې ته د ننوتلو لپاره په لیکدړه کې د ننوت تڼۍ ووهئ.